# **Tutoriel léger pour Automsim**

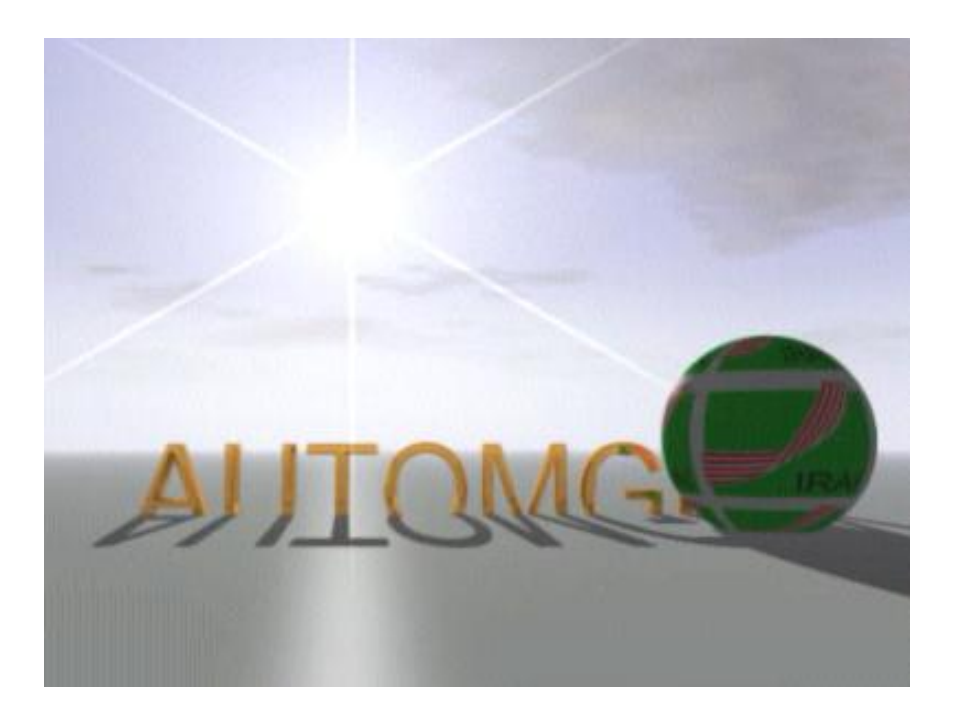

# **Sommaire :**

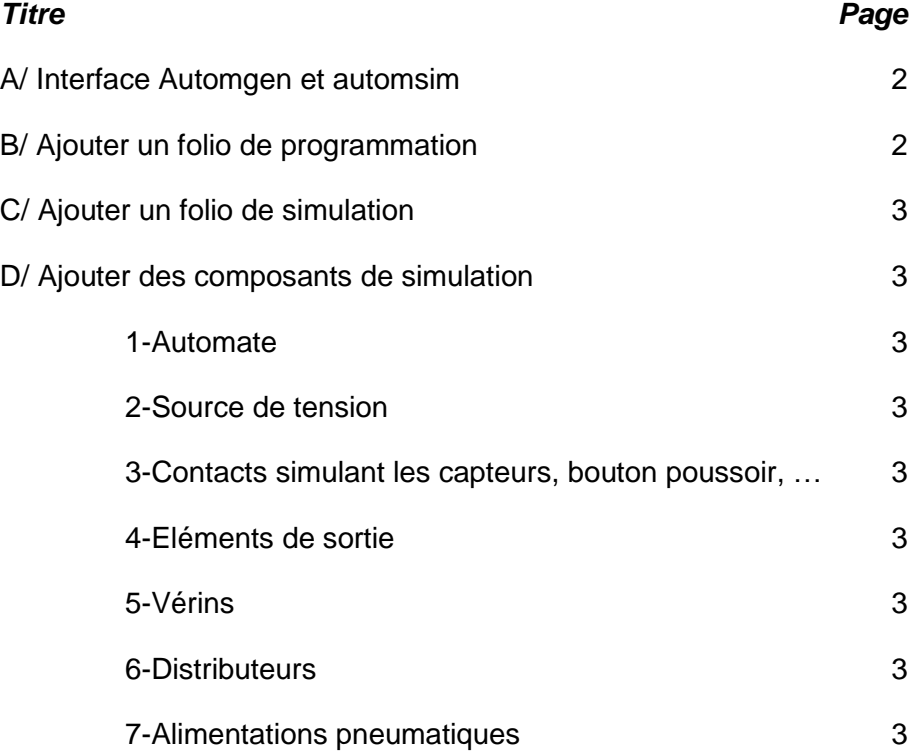

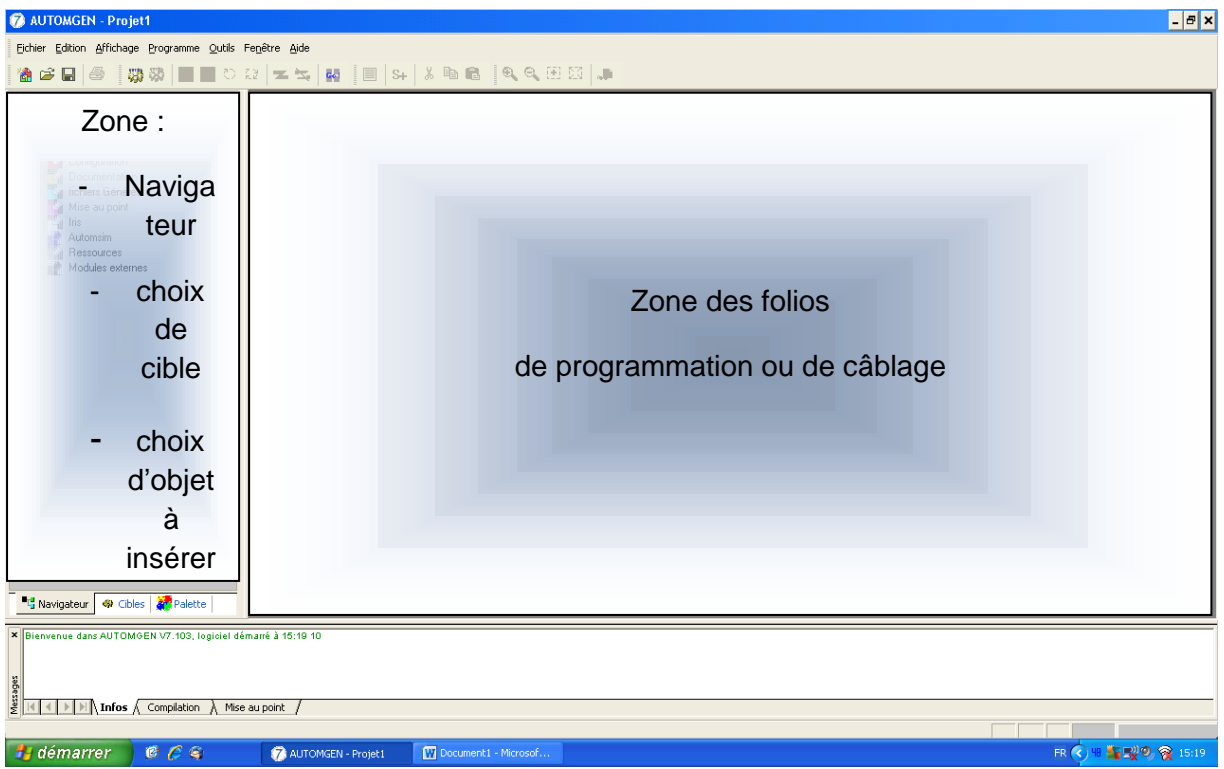

## **8-A/ Interface Automgen et automsim :**

#### **B/ Ajouter un folio de programmation :**

Ajouter un folio de programmation par clic droit sur Folio puis sélectionner *Ajouter un nouveau Folio*

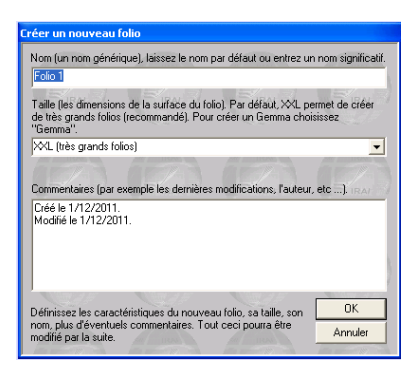

Valider la fenêtre qui s'ouvre

Nota : la programmation se fait de la même façon que la programmation sous Automgen

Nota : Vous pouvez changer le nom du folio créé par clic droit sur le folio ainsi créé puis modifier les propriétés en changeant son nom

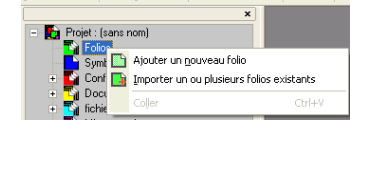

Fichier Edition Affichage Programme Qutils Fenêtre Aide **ace 5 53 Fo** 

 $z^* = \infty$ 

MUTOMGEN - Projet1

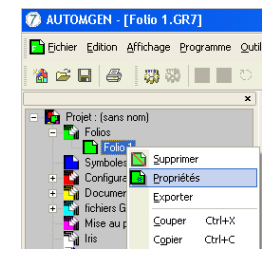

## **C/ Ajouter un folio de simulation :**

Ajouter un folio de simulation (câblage) Clic droit sur Automsim puis selectionner **Ajouter une page AUTOMSIM**

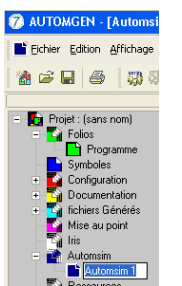

Nota : vous pouvez changer le nom du folio en cliquant 2 fois sur le nom du folio à modifier

#### **D/ Ajouter des composants de simulation :**

Faire un clic droit dans le folio Automsim et sélectionner Ajouter un objet

Dans la fenêtre qui s'ouvre, développer la zone qui vous **intéresse** intéresse

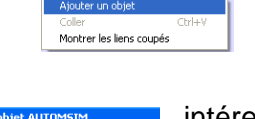

AUTOMGEN - [Folio 1.GR7]

jet : (sans nom) Folios<br>██ Folio 1 Symboles<br>Configuration

au poin

Firithier Edition Affichage Programme Outils Fenet **18 2 日 4 | 8 | 8 | 1 | 1 | 1** | 0 | 2 | <del>1</del>

ge AUTOMSIM

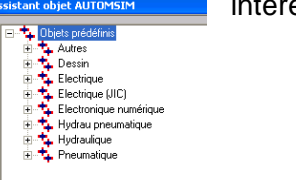

Vous pouvez entre autre insérer :

1- Automate :

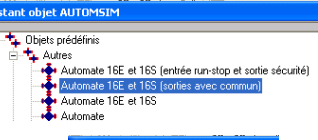

2- Sources de tension

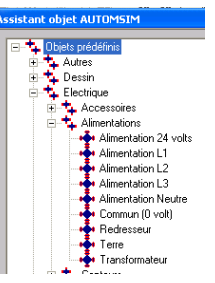

3- Contacts simulant les capteurs, bouton poussoir, … Nota : Penser à nommer les contacts par clic droit, propriété puis nommé dans le champ **Symbole**

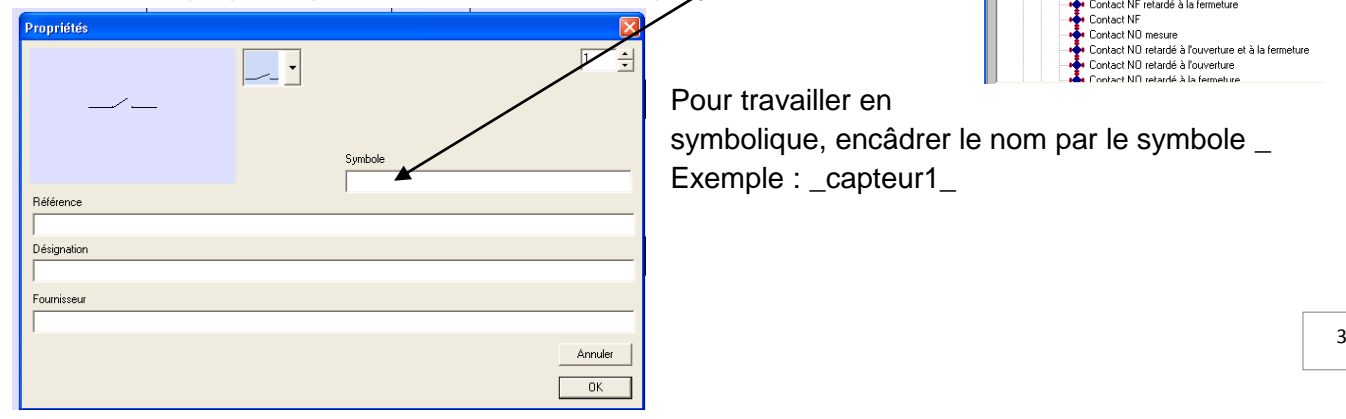

Objets préc Autres<br>
Dessin<br>
FL Electrique Electrique<br>
Almentations<br>
Francescoires<br>
Frances<br>
Frances<br>
Contacts Bouton poussoir NF<br>Bouton poussoir NO ● Contact de proximité NF<br>● Contact de proximité NF ■ Contact de puissance NO Contact NF mesure Contact NF retardé à l'ouverture et à la fermeture .<br>• Contact NF retardé à l'ouverture<br>• Contact NF retardé à la fermeture Contact NF convocent<br>Contact NO mesure Curitată Nu mesure<br>Contact ND retardé à l'ouverture et à la fermeture<br>Contact ND retardé à l'ouverture<br>Contact ND retardé à la fermeture

Pour travailler en

symbolique, encâdrer le nom par le symbole **\_** Exemple : \_capteur1\_

4- Eléments de sortie comme les bobines pilotant les distributeurs

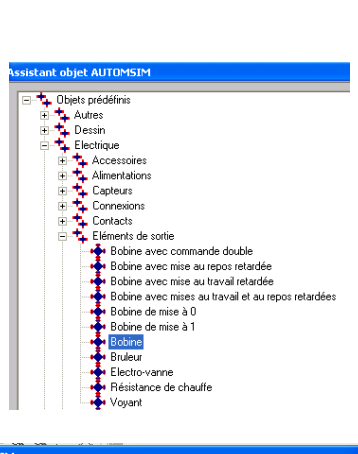

5- Vérin

Nota : penser à nommer les capteurs sur le vérin (du même nom que les contacts entrant dans l'automate)

6- Distributeur Nota : penser à nommer les pilotages du distributeur de la même façon que pour les objets précédents

7- Source de pression et échappement

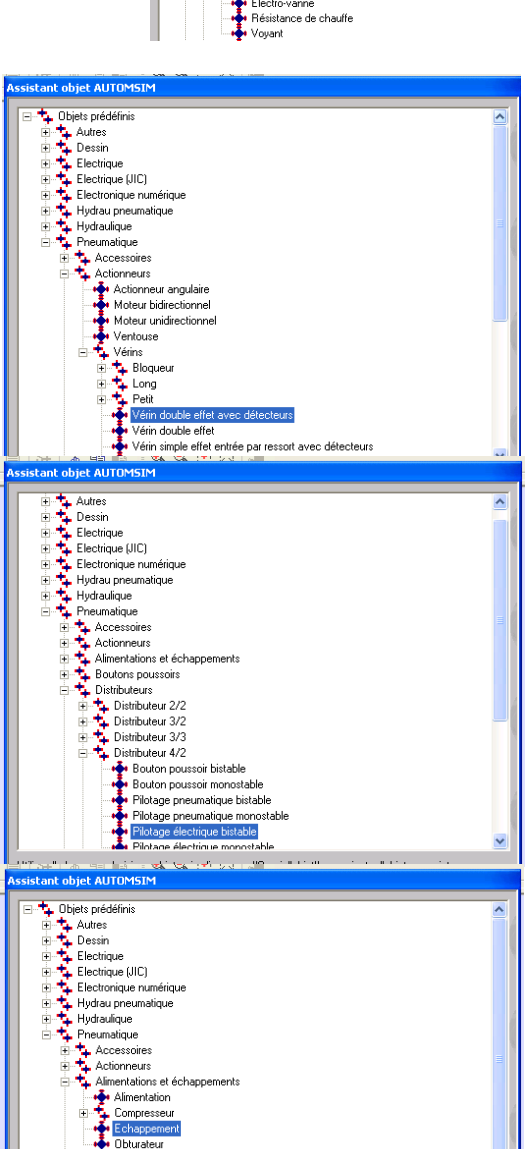